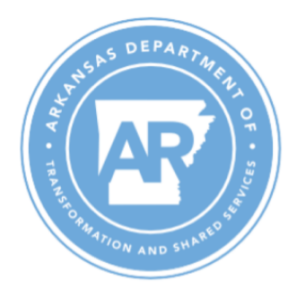

## **ARBuy User Role Authorization**

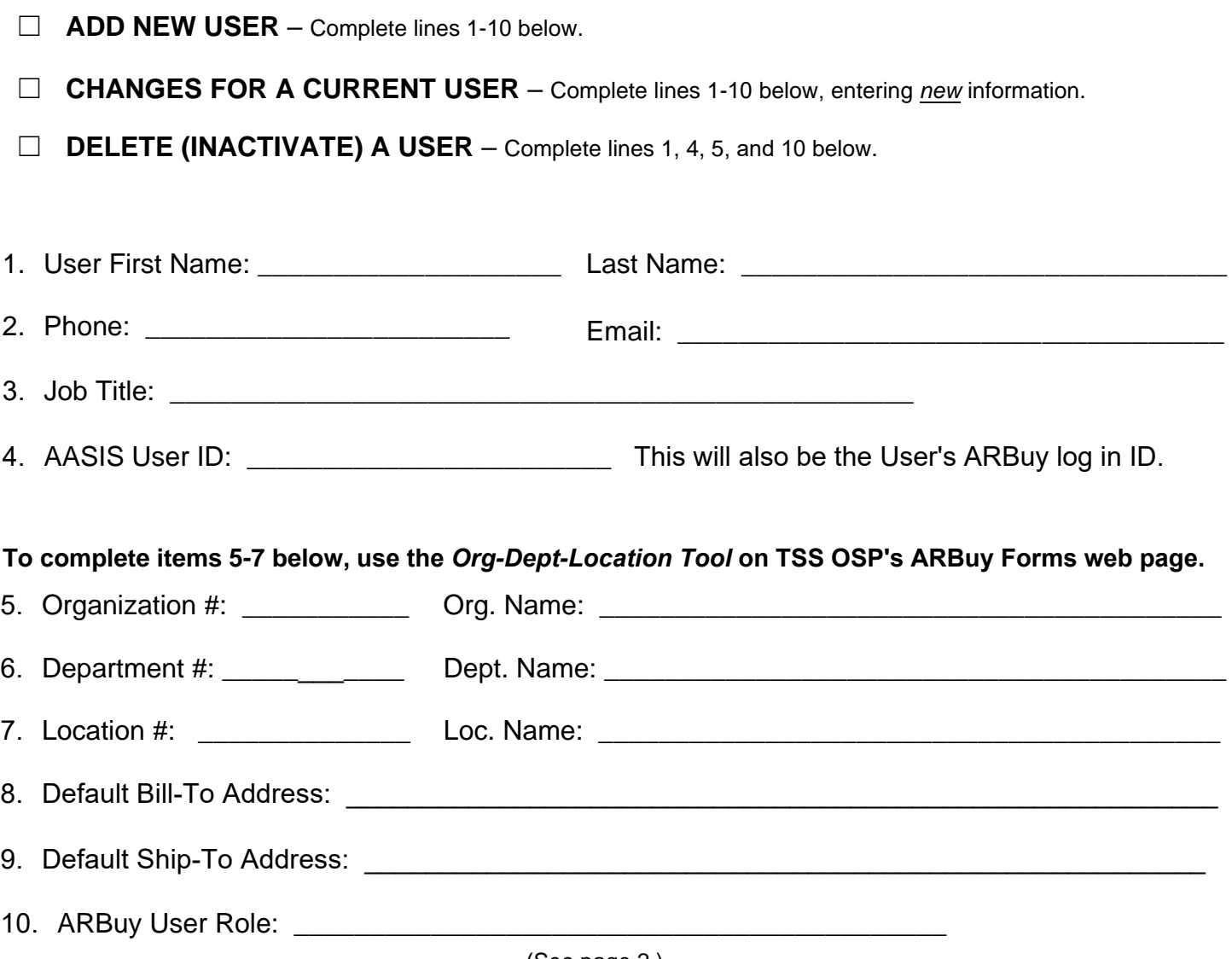

### (See page 2.)

#### **Submitting this Form & Next Steps:**

- The Organization's Security Liaison must confirm all AASIS adjustments have been completed prior to submitting this form.
- The Liaison must submit this form to ARBuySupport@Arkansas.gov.
- The liaison will be notified when the request is complete, and (if applicable) the user will receive an email with a temporary password.
- The user should log in (if applicable), confirm the profile is accurate, and reset the password.

# **ARBuy User Role Definitions** page 2

#### **Inquiry Only**

- Can only search and view documents.
- Cannot create, edit, or approve documents.

#### **Approver Only**

- Can only Approve documents and/or be added to approval paths.
- Cannot create or edit documents.

#### **Contract (MBPO) Shopper**

• Can create Release Requisitions ONLY for existing Statewide or Department Specific Master Blankets, including in Marketplace.

#### **Requisitioner Shopper**

- Can create Open Market Requisitions to initiate a solicitation to be issued either by their Department or by OSP for their Department.
- Can create Release Requisitions on existing Statewide or Department Specific Master Blankets, including those in Marketplace.
- Can work on other user's Requisitions that are created in their Department(s).
- Can enter a change to a PO (Change Order) but can't apply it.

#### **Basic Purchaser**

- A buyer or procurement specialist who can create Solicitations, MBPOs (OAs), Purchase Orders, and all types of Requisitions for their Organization.
- Can also be Approvers. (Approval path must be established and activated for a Basic Purchaser to approve a document.)
- Can *apply* a change to a PO that was entered by a Requisitioner.